#### **[Cómo Personalizar El Mensaje](https://blog.hostdime.com.co/como-personalizar-el-mensaje-howdy-en-el-panel-administrador-de-wordpress/) [«Howdy» En El Panel](https://blog.hostdime.com.co/como-personalizar-el-mensaje-howdy-en-el-panel-administrador-de-wordpress/) [Administrador De WordPress](https://blog.hostdime.com.co/como-personalizar-el-mensaje-howdy-en-el-panel-administrador-de-wordpress/)**

Cada usuario de WordPress debe estar familiarizado con el **mensaje «Howdy»** que aparece en la barra del **panel de administración de WordPress**. El problema con «**Howdy**» es que es una palabra informal y suena muy poco profesional ;) Digamos que desarrollamos o montamos un blog en este CMS, y se lo entregamos a un cliente, si ese es el caso, es

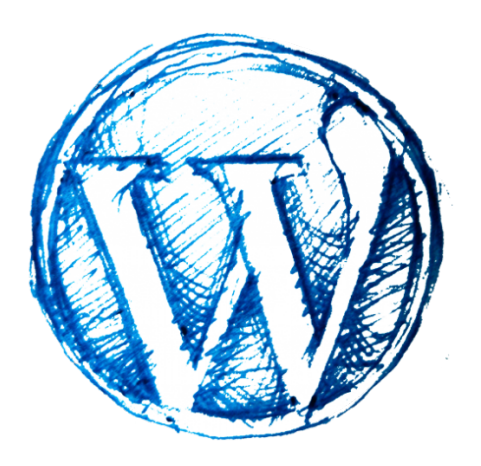

posible que desee cambiar en un saludo más apropiado como «**Bienvenido**«, por ejemplo.

En este articulo, te mostraremos cómo hacerlo. Por si fuera poco, también te mostraremos como configurar un mensaje personalizado de los días festivos especiales como Navidad y Año Nuevo. Si esto suena como una idea que tenía ganas de realizar hace tiempo, te invitamos a ver como se hace ;)

## **Reemplazar El Mensaje**

### **«Howdy»**

En primer lugar, queremos sobrescribir el «Howdy». Para esto añadimos estas líneas en el **archivo functions.php** de tu plantilla.

```
[php]
function howdy message($translated text, $text, $domain) {
$new_message = str_replace('Howdy', 'Bienvenido', $text);
return $new_message;
}
add filter('gettext', 'howdy message', 10, 3);
[/php]
```
La función anterior reemplaza el «Howdy» con «Bienvenido» usando la función **str\_replace de PHP** y aplica la función de su propio filtro a través de WordPress. Una vez añadido, actualice el panel de administracion de WordPress y el saludo ahora debería decir «Bienvenido», como se muestra a continuación:

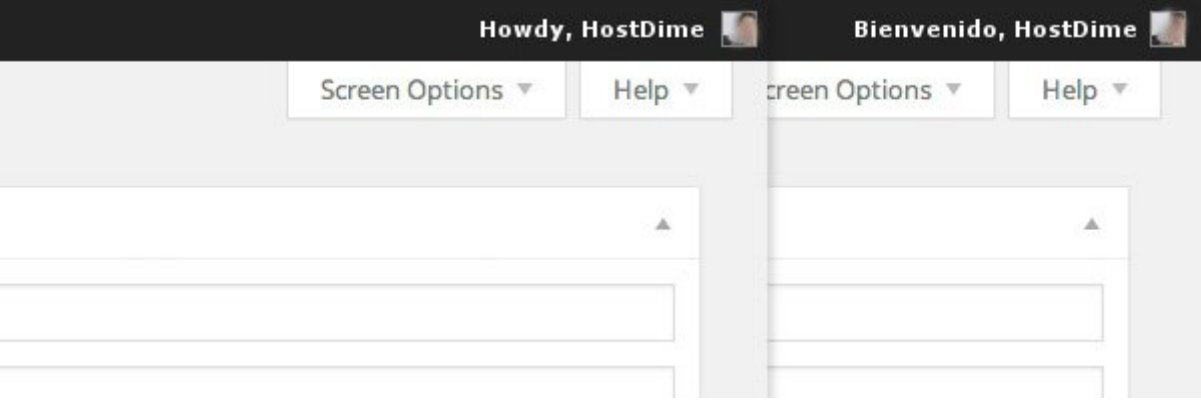

# **Mensaje Personalizado Para Fechas Especiales**

La idea es dar la bienvenida al usuario durante la temporada de vacaciones. Por ejemplo, si hoy fuera Año Nuevo, nos gustaría mostrar **Feliz Año Nuevo** seguido del nombre de usuario. Del mismo modo, si fuera Navidad, podríamos desear al usuario una felicitación de Navidad.

En PHP podemos usar la [función date \(\) p](http://php.net/manual/es/function.date.php)ara obtener la fecha y el mes actual. Debemos crear una nueva función para llamar date () y dar la salida del resultado.

[php]

```
function public holiday() {
\text{6}date = date('d-m');
}
```
[/php]

Suponiendo que hoy es 09 de septiembre, la salida de esta función sería 22-09. Para año nuevo tendríamos 01-01, mientras que para navidad seria 25-12. Después de haber recuperado la fecha podemos utilizarla para configurar el mensaje de bienvenida, como tal.

```
[php]
```

```
function public holiday() {
\text{6}date = date('d-m');
switch($date) {
case '01-01′:
$message = 'Feliz Año Nuevo';
break;
case '25-12′:
$message = 'Feliz Navidad';
break;
default:
$message = 'Bienvenido';
}
return $message;
}
```
[/php]

Como se puede ver, también fijamos el mensaje «Bienvenido» por defecto cuando el valor de retorno de la fecha no coincide con alguna fecha en especial.

Ahora, tenemos que cambiar un poco nuestra función anterior con el fin de mostrar el mensaje, como tal.

[php]

```
function howdy message($translated text, $text, $domain) {
smessage = public holding();
$new_message = str_replace('Howdy', $message, $text);
return $new_message;
}
add_filter('gettext', 'howdy_message', 10, 3);
```
[/php]

Ahora, puedes actualizar el panel de **administración de**

**WordPress**, una vez más. Ahora el usuario tendrá un mensaje personalizado.

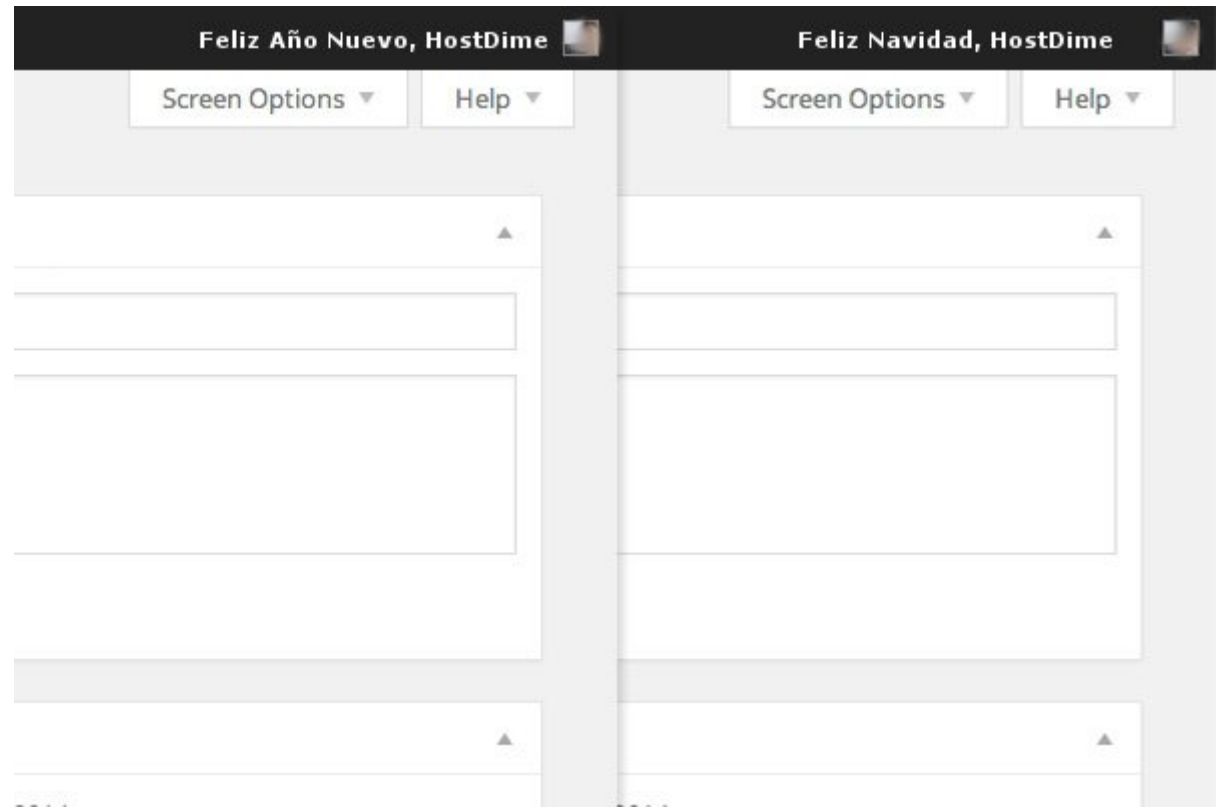

#### **Más Ideas**

Existen otras personalizaciones que le podemos dará este mensaje, un mensaje especial de una fecha especial en una región en especifico, o un mensaje dedicado para aquella persona, solo hace falta algo de creatividad para que mejores algo clásico y lo conviertas en algo innovador.